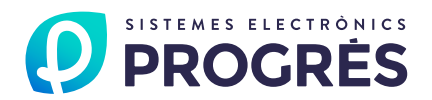

# **AGRÓNIC APP**

With the Agrónic APP application, regardless of where you are, you will manage the watering and fertilization of the plots where any Agrónic 2500, Agrónic 4000 v3, Agrónic 5500, Agrónic 7000 or Agrónic Bit programmer is installed.

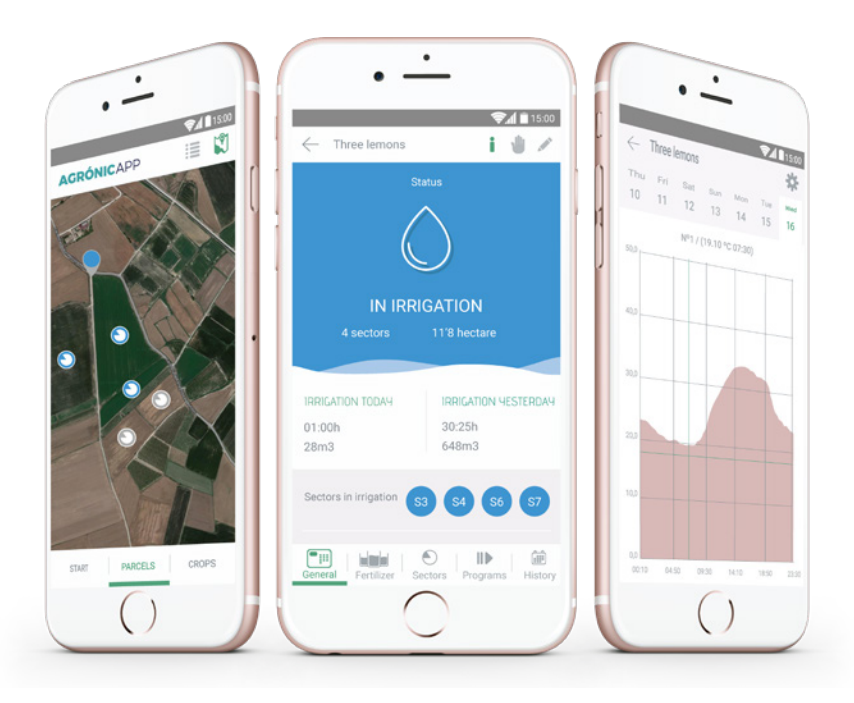

#### Features

- **• Detailed information** on the rest of programmes, sectors, fertilisers, sensors, conditioning factors, nebulisation and water mixing.
- **• Daily history** of the total accumulated by sector and counter during the last 7 days and reading of the daily average of the analogical sensors.
- **• Automatic graphs** for the reading in periods of 10 minutes for sensors and 1 hour for sectors.
- **• Register** of the events and anomalies occurred during the last 7 days.
- **• Direct manual commands** to start or stop, leave programmes, sectors, conditioning factors, nebulisations and equipment in general out of service or on hold.
- **• Notifications**, warnings on the mobile phone status bar of the selected register entries, even if the application is off.

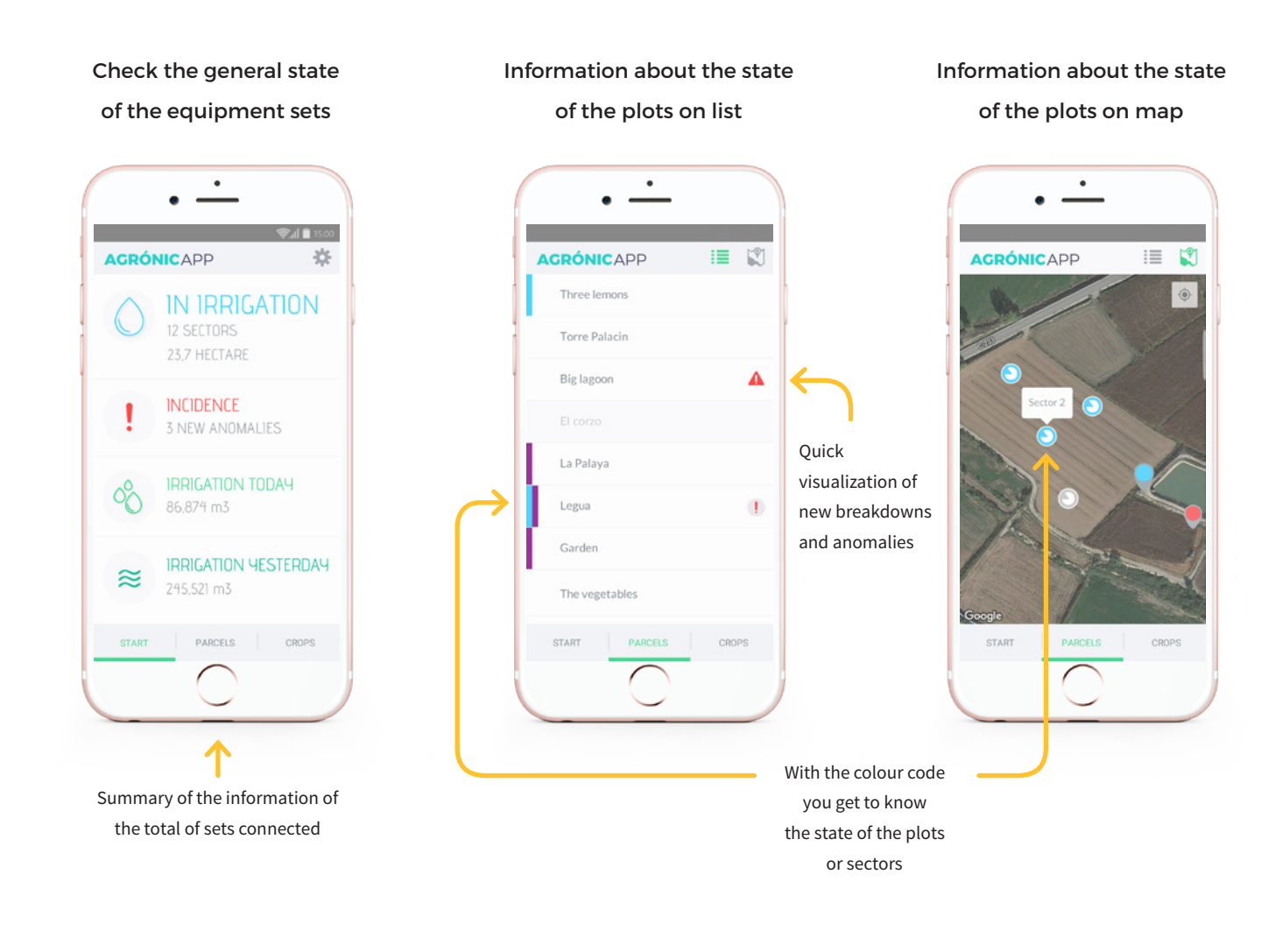

Information about the state of the conditioning factors

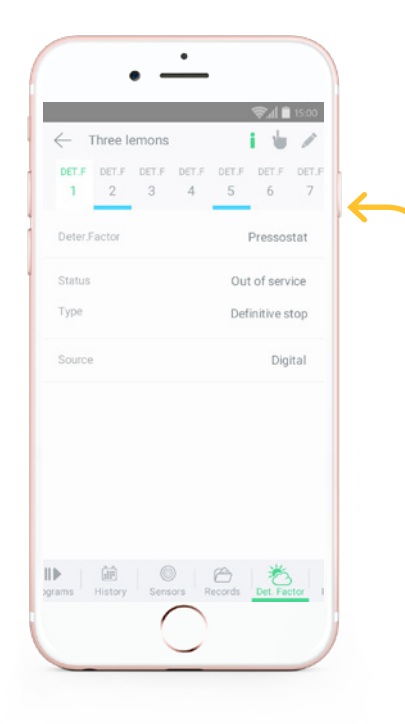

With the colour code get to know which conditioning factors are acting

#### Information and edition of the nebulisation

#### A5500 Three lemons ×  $+$  /  $\angle$ Changes the Nam Invernadero 1 atomization Start manual status with manual actions 40 Paus  $22.3^{\circ}$ C True temperat  $20.0^{\circ}$ C 80% True humidit Reference 60% 偷  $\circledcirc$  $\mathbb{R}^2$

 Information about the state the set and real values of temperature and humidity are on

Information about the state of the water mixing

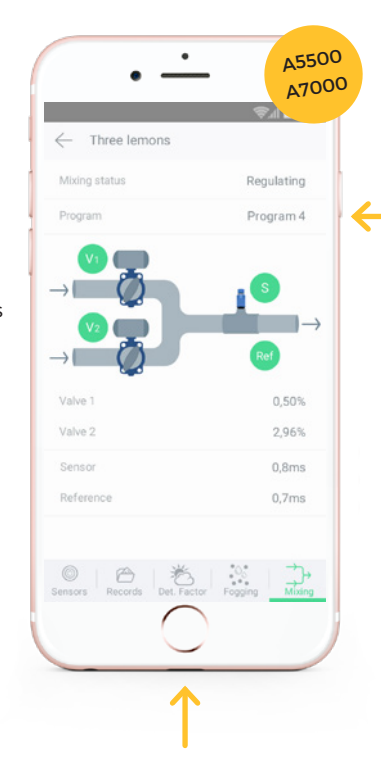

Information about the state the valves value, the reference and the CE real value are on

#### Check the general state of one plot

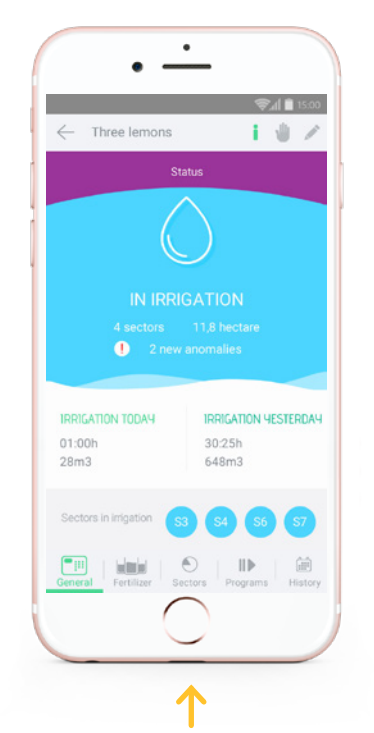

Visualise the plot state, sectors and watering programmes and whether they have breaks downs or anomalies in only one screen

#### Programmes Information, management and edition

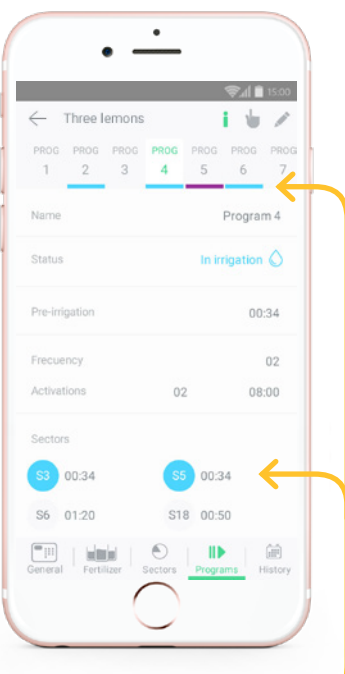

With the colour code, get to know what programmes or sectors are being watered or are on manual action

#### Manual actions directed to programmes and sectors

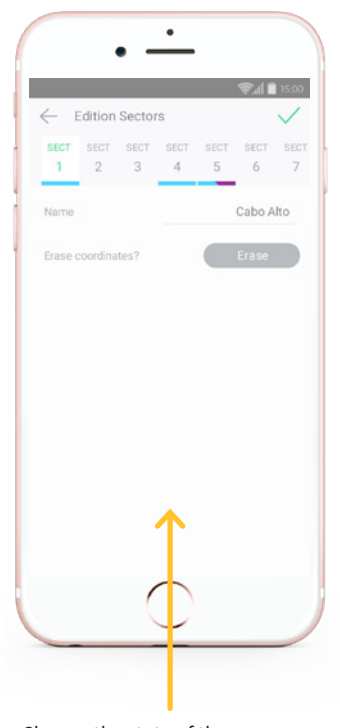

Change the state of the programs and sectors immediately

## Information about the state of the fertilisers

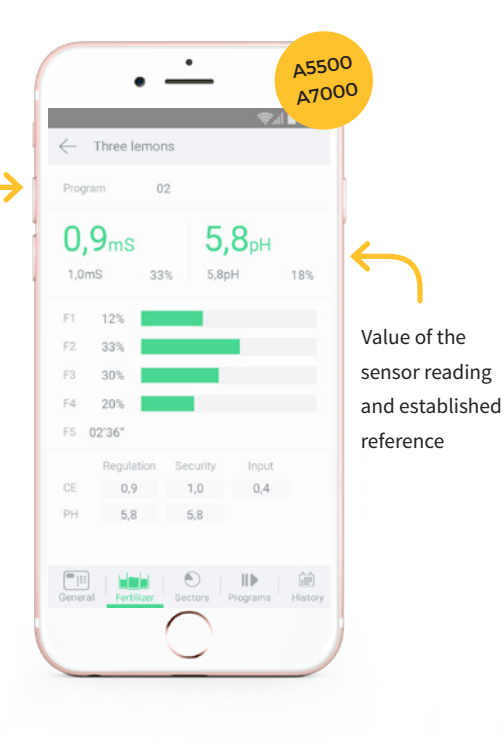

Get to know to which programme is using the water mixing or the fertilization

# Graphic reports of the sensors and sectors

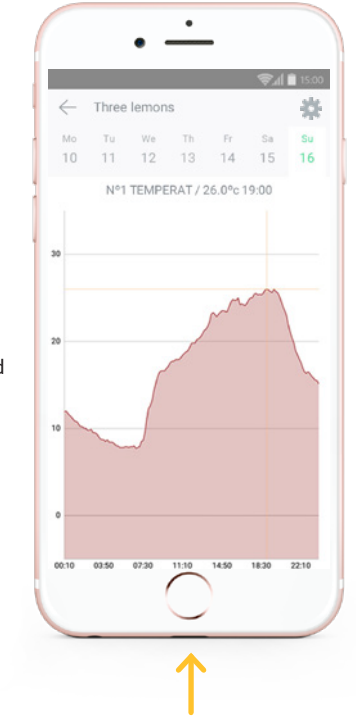

Detailed graphs to visualise better the values accumulated daily

## Alerts by means of notifications and alarms on your mobile phone

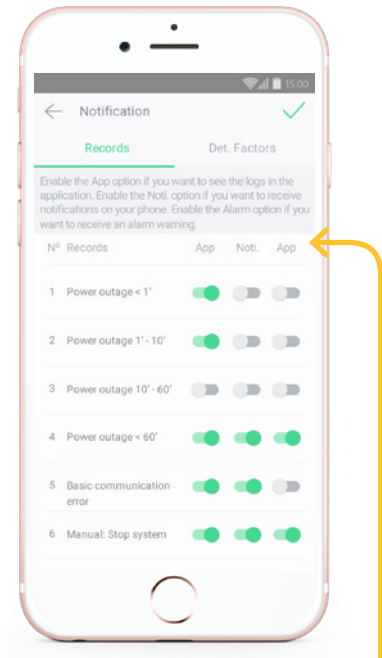

Be aware of the most important records and incidents thanks to the notifications on your mobile's status bar and sound alarms

# **Technical requirements**

The Agrónic APP is available for the Agrónic 2500, Agrónic 4000 v3, Agrónic 5500, Agrónic 7000 y Agrónic Bit controllers.

To use Agrónic APP you must have a controller with the required options, configure it, and register it in the cloud.

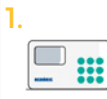

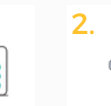

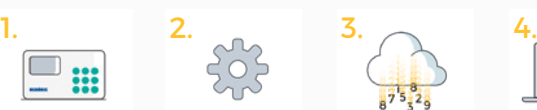

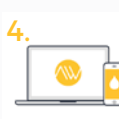

Controllers and options Configure the controller

Register controller in the cloud Access the applications

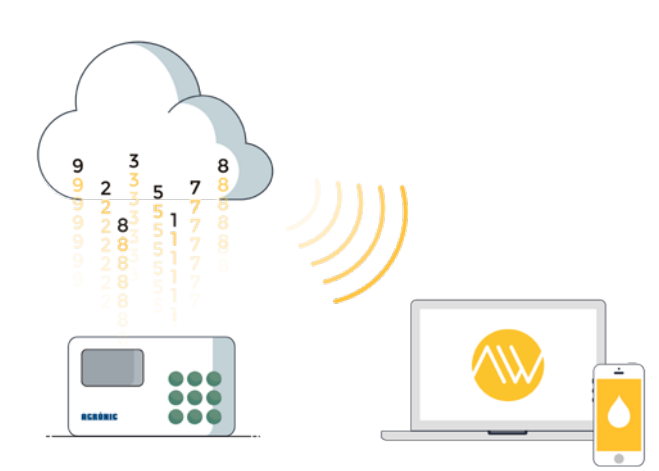

Consult the steps to follow and pricesConsulte los pasos a seguir y precios a través de:

- The manual "**[Steps to follow to use Agrónic APP or Agrónic Web](https://drive.google.com/open?id=1vu8DoBg8iMpWaixtWaKfbbinGOBIg-6J)**".
- Or typing: *[bit.ly/agronicappweb](http://bit.ly/agronicappweb-eng)-eng* in your computer browser.

#### **Sistemes Electrònics Progrés, S.A.**